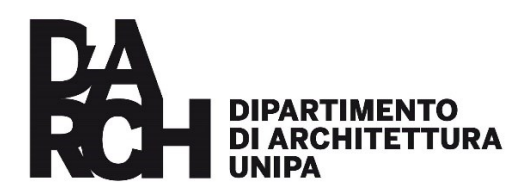

## **PDF/A (Portable Document Format for Archive)**

Per garantirne nel lungo termine la completa fruizione, l'integrità e la perfetta riproducibilità dei documenti, è stato creato lo standard ISO internazionale PDF/A, appositamente sviluppato per l'archiviazione nel lungo periodo.

Pertanto, per procedere alla corretta archiviazione, per es. nel sistema di Protocollo Titulus, è necessario, a conclusione della stesura del documento WORD, procedere al salvataggio in PDF/A.

A titolo puramente esplicativo, utilizzando Word, dal menu si dovrà selezionare "**salva con nome**" (non stampa in pdf) e scegliere il tipo PDF

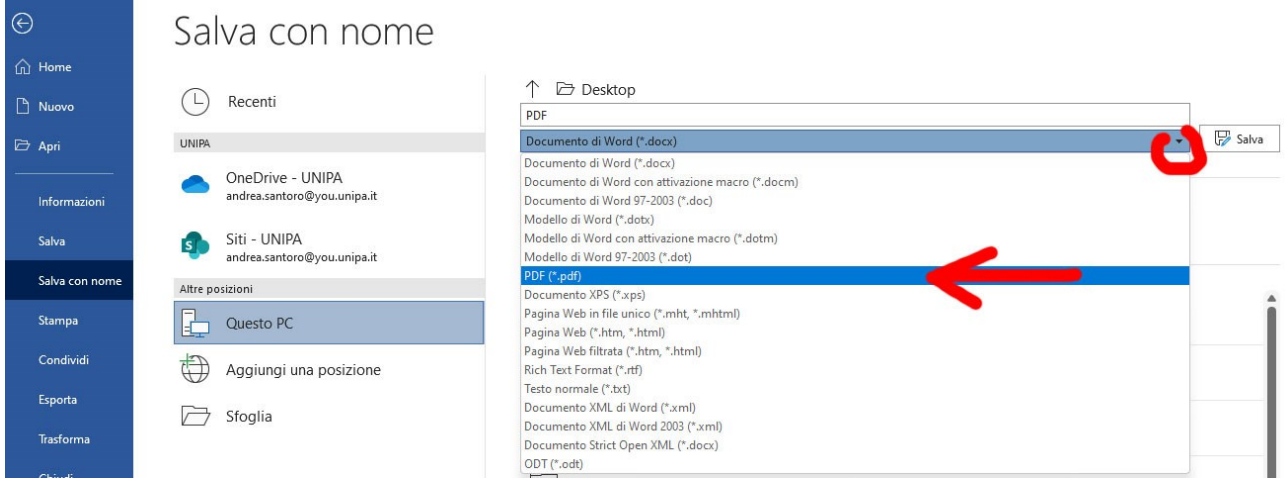

Dove è richiesto di inserire il nome del file da salvare, si dovrà cliccare su Altre opzioni poi sul bottone Opzioni… e flaggare l'opzione 'Conforme a PDF/A'

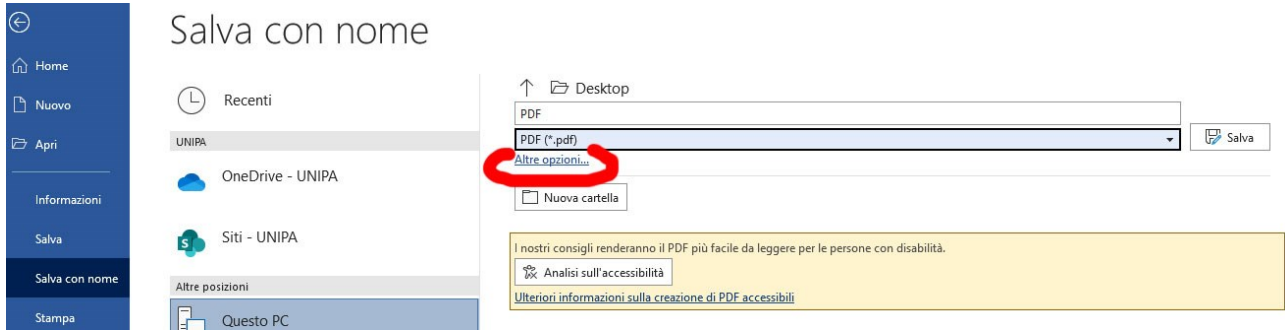

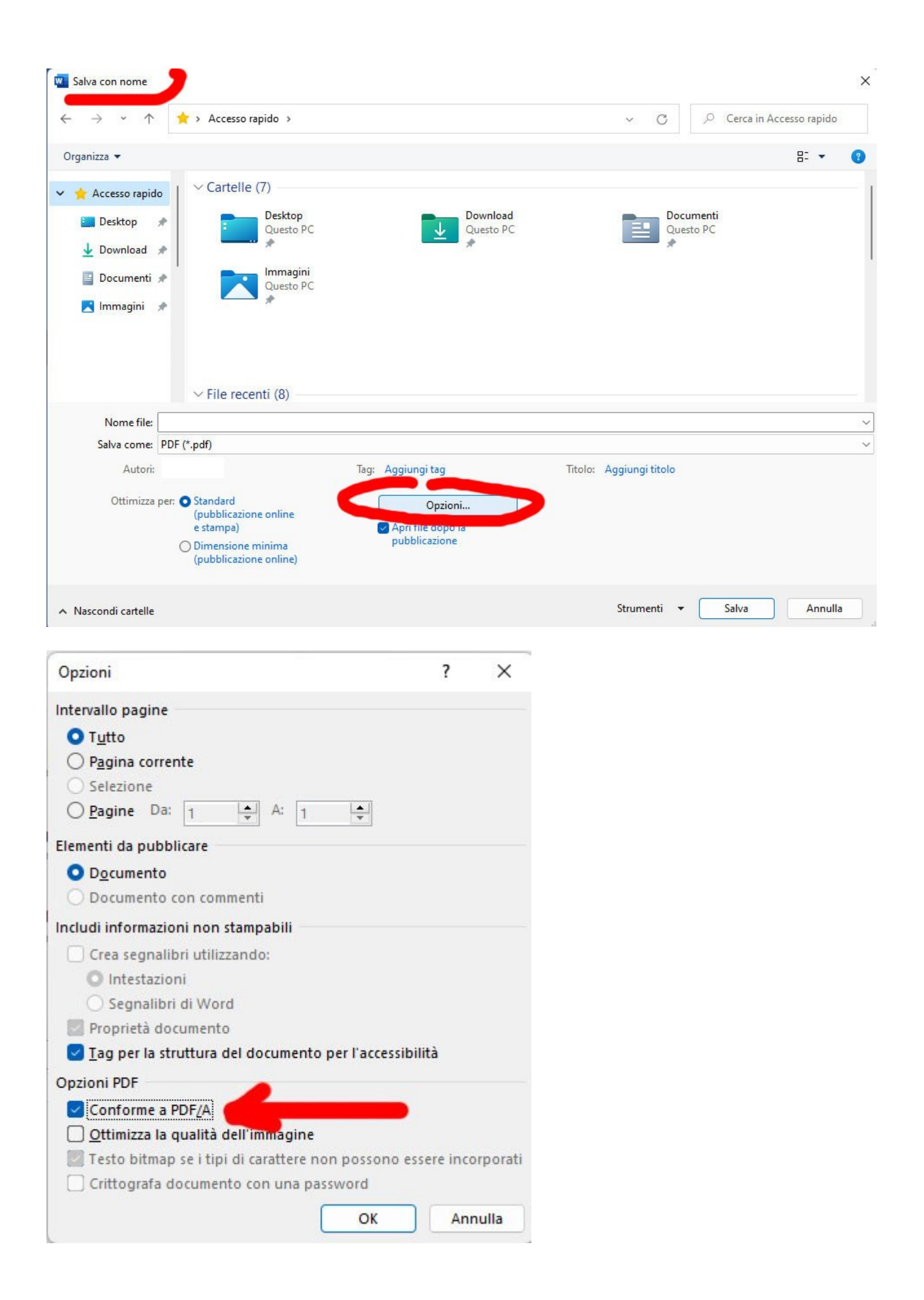

Una volta salvato, aprendo il pdf si avra' una verifica della conformita PDF/A dalla barra che comparirà in alto

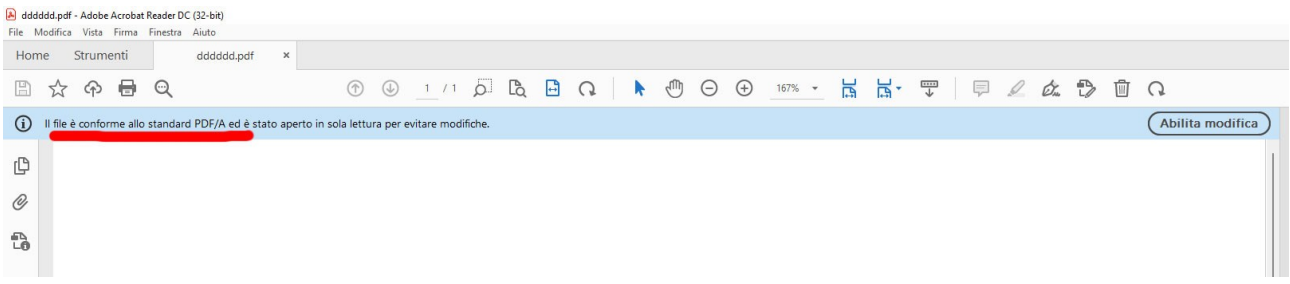

Una volta impostata tale opzione, dovrebbe rimanere memorizzata per i successivi salvataggi.